### **COMPUTER Accessibility**

*The specific need for assistive technology is unique to the individual. "Trial-and-error may be required to find a set of appropriate tools and techniques. The end user—the person with a disability—should play a key role in determining what works best" (Burgstahler & Comden, 2002). For further information, equipment loan or consultation, contact the South Carolina Assistive Technology Program at (803) 935-5263 or 1-800-915-4522, [www.sc.edu/scatp.](http://www.sc.edu/scatp)*

*This list is not intended to endorse specific vendors.* 

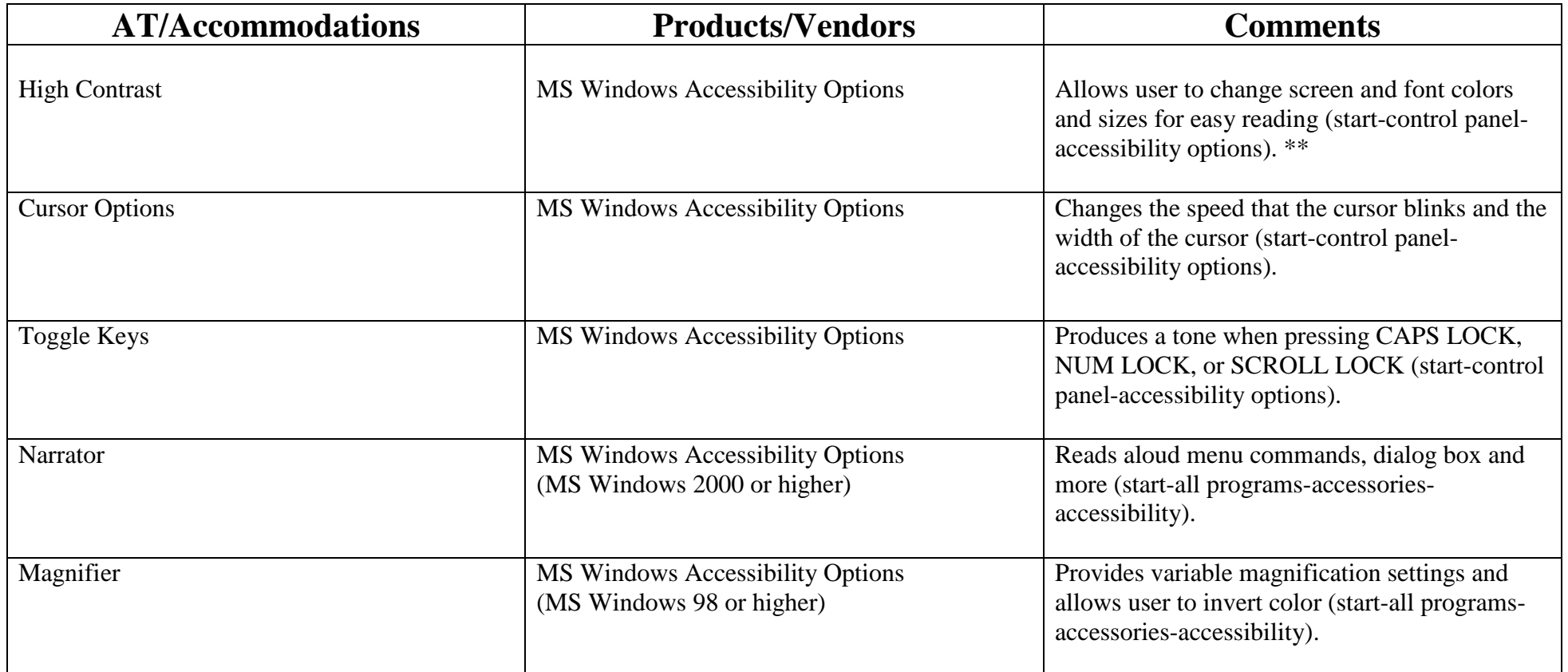

#### **Disability: Vision Impairment**

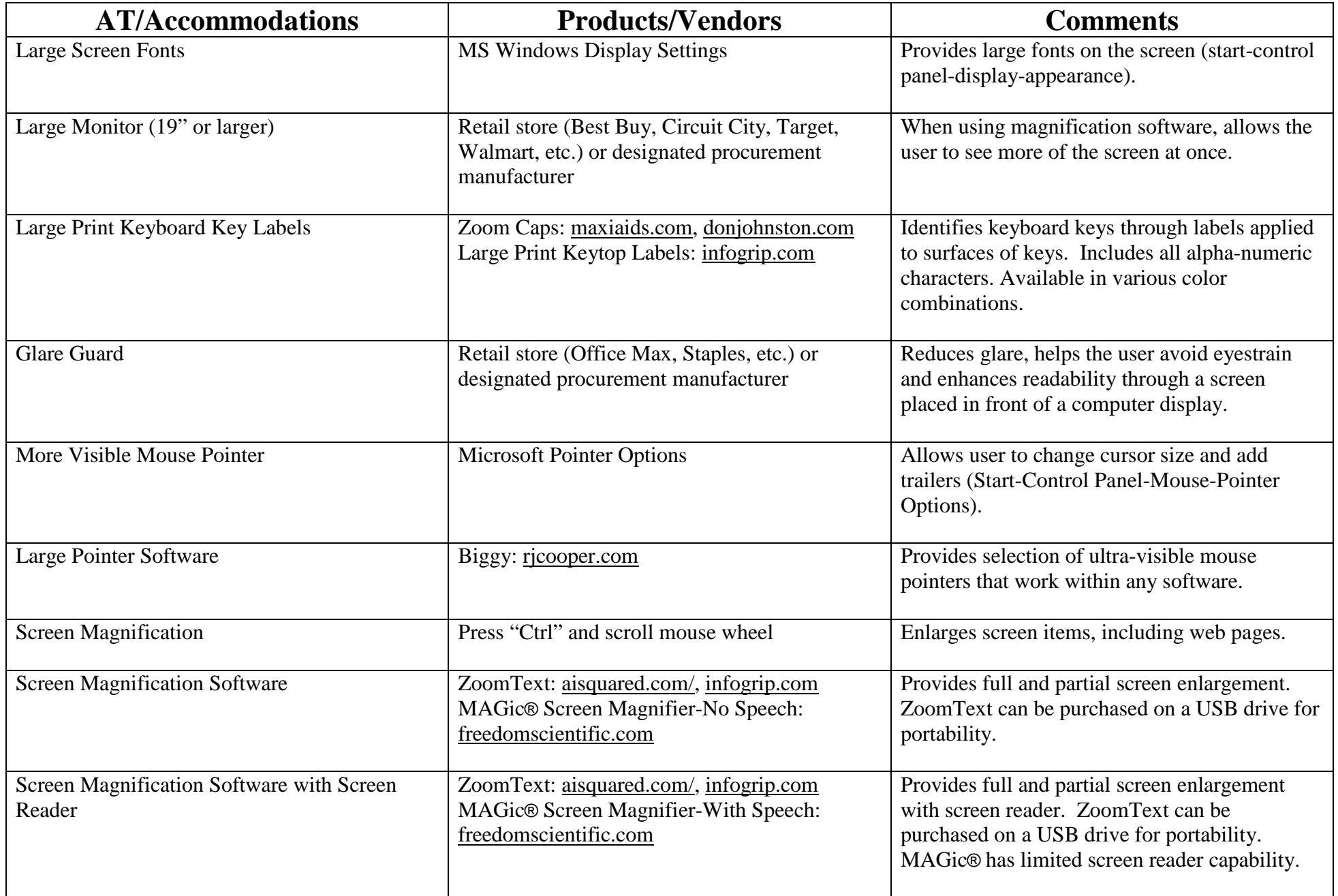

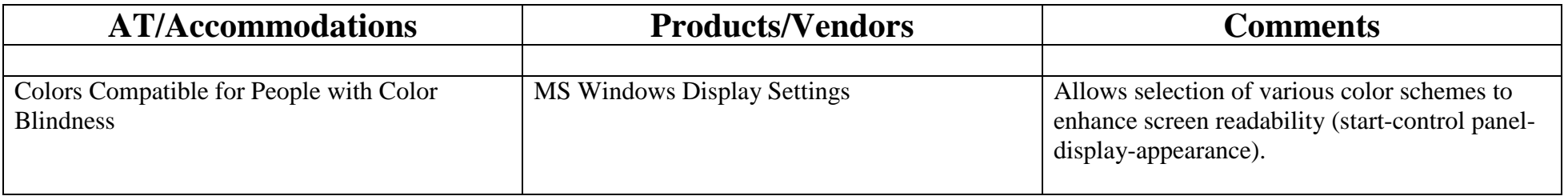

# **Disability: Blindness**

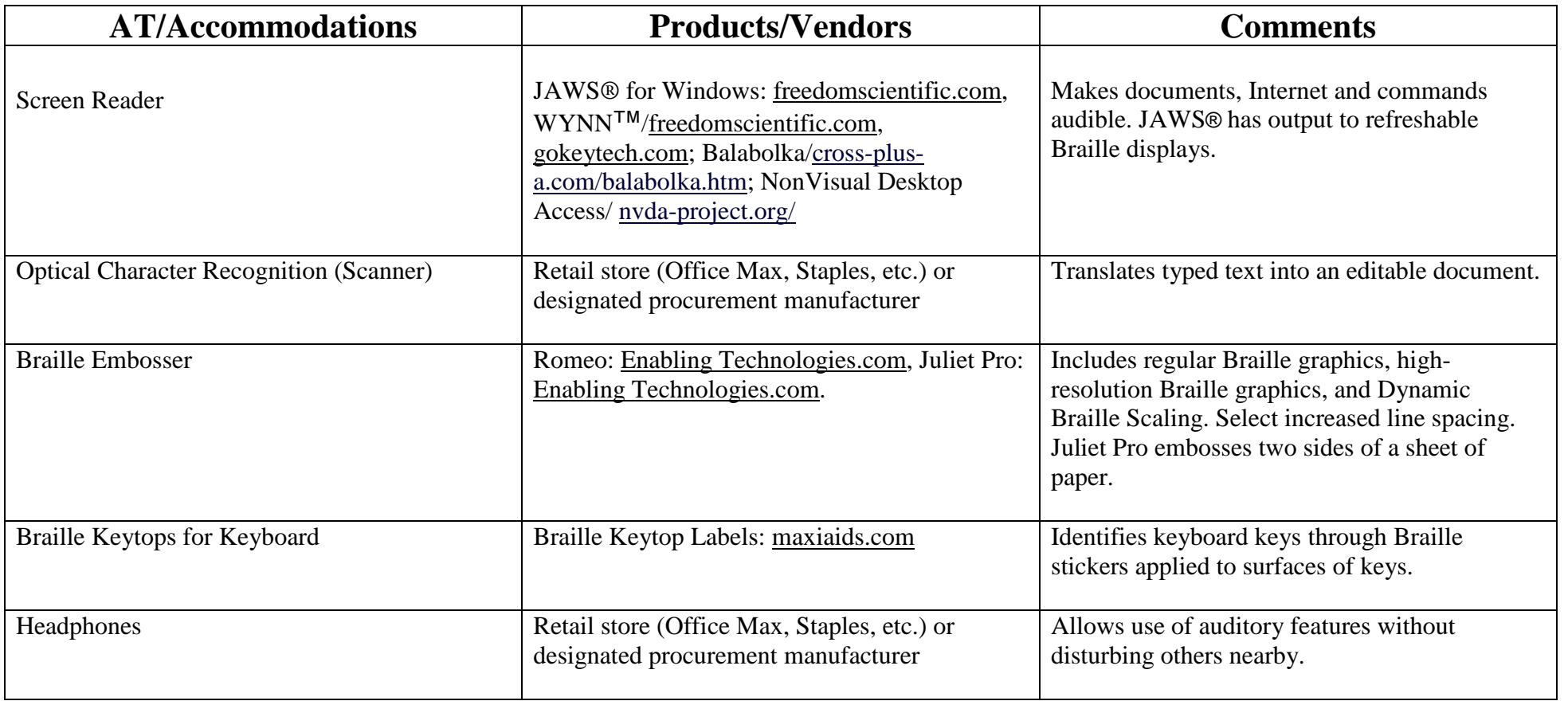

# **Disability: Deafness/Hearing Impairment**

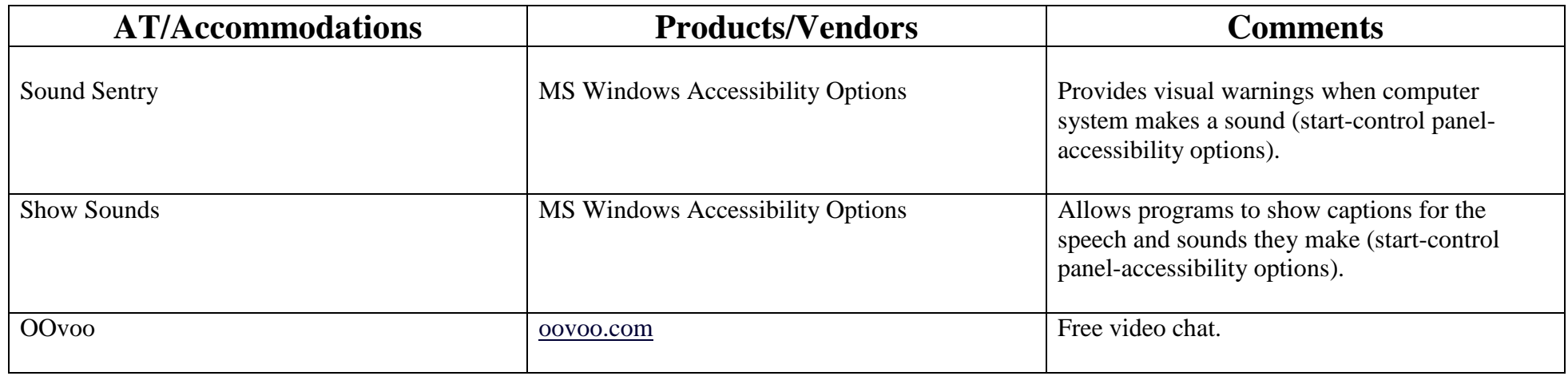

## **Disability: Deafblind**

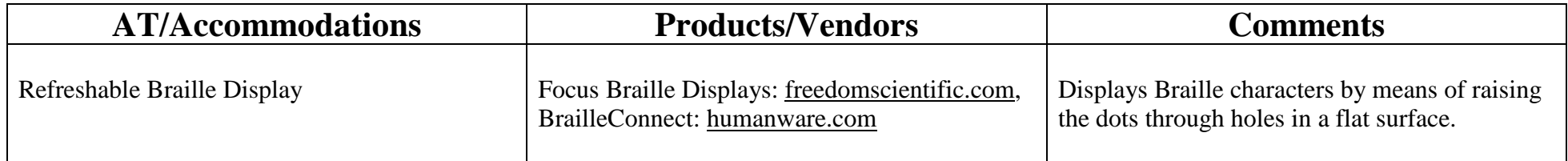

#### **Disability: Mobility Impairment**

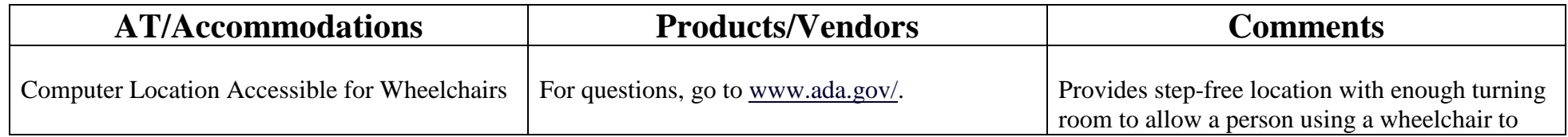

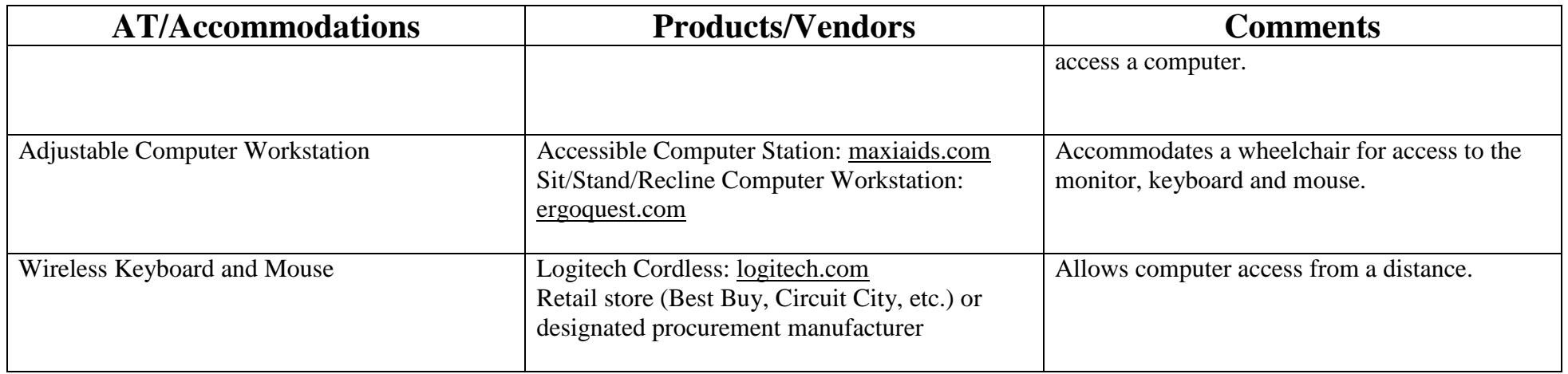

# **Disability: Manual Dexterity Impairment**

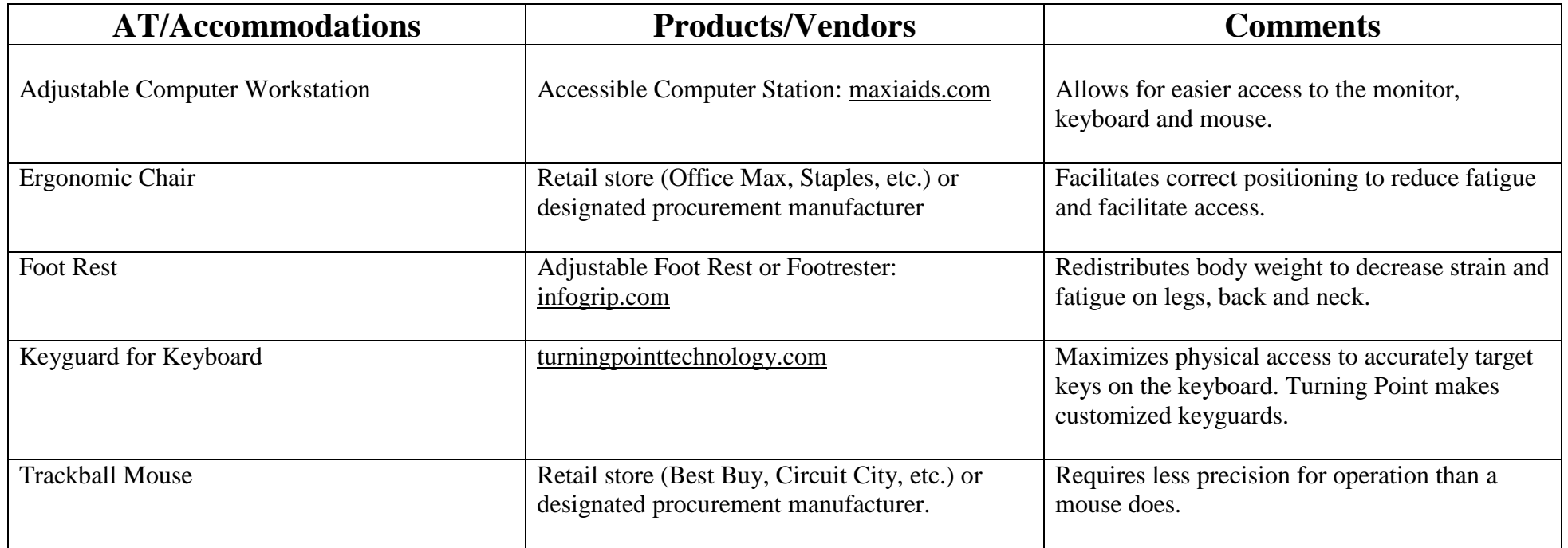

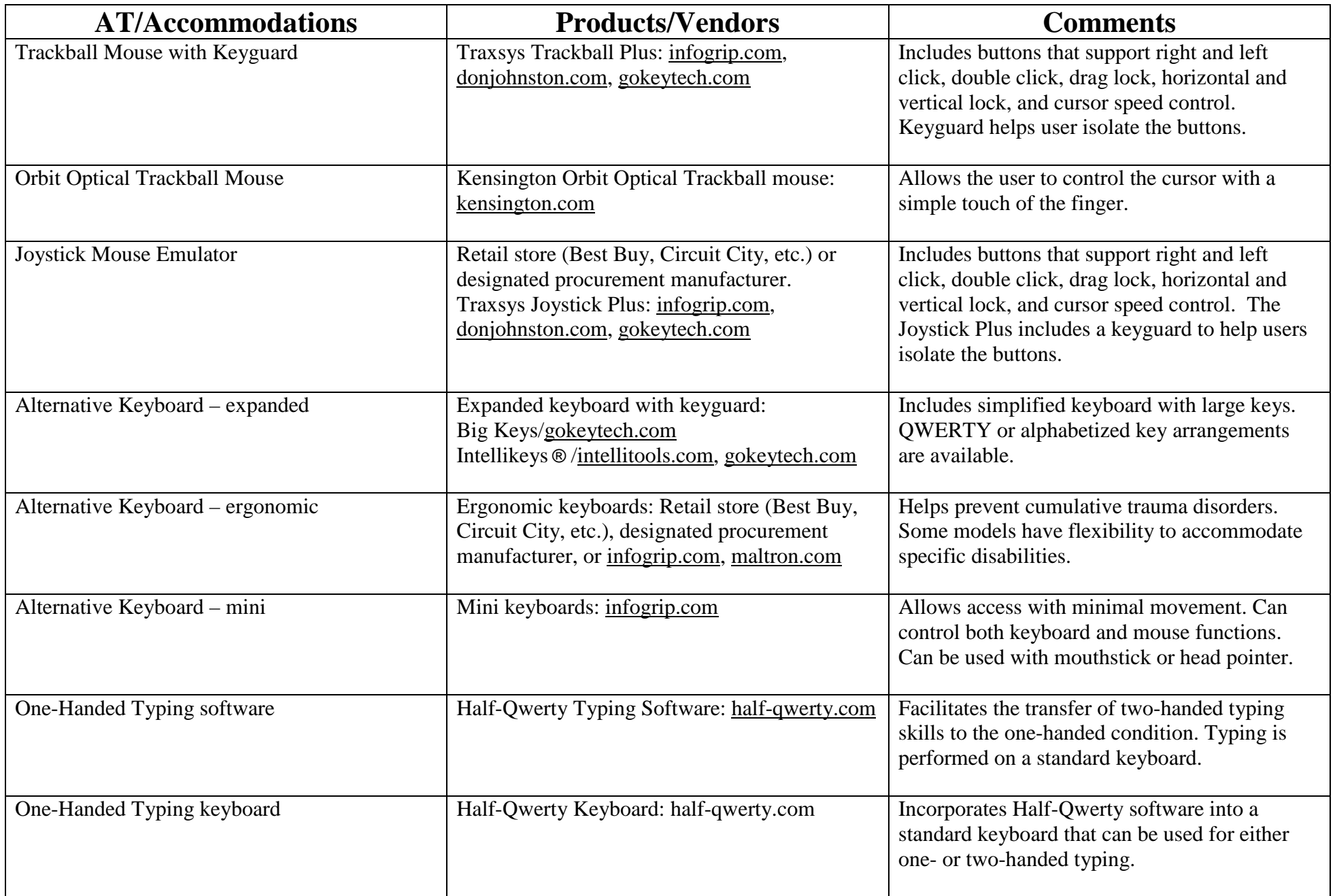

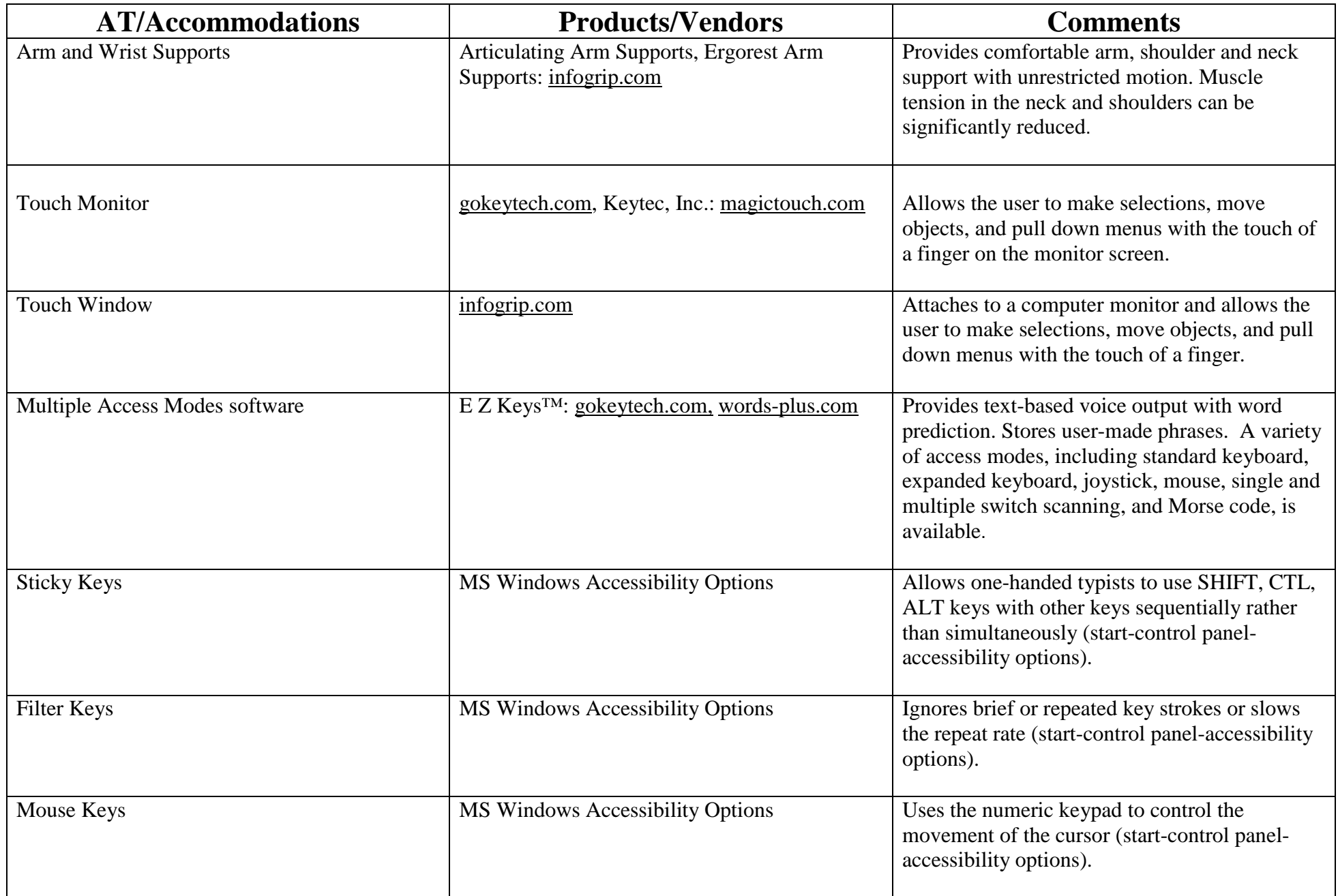

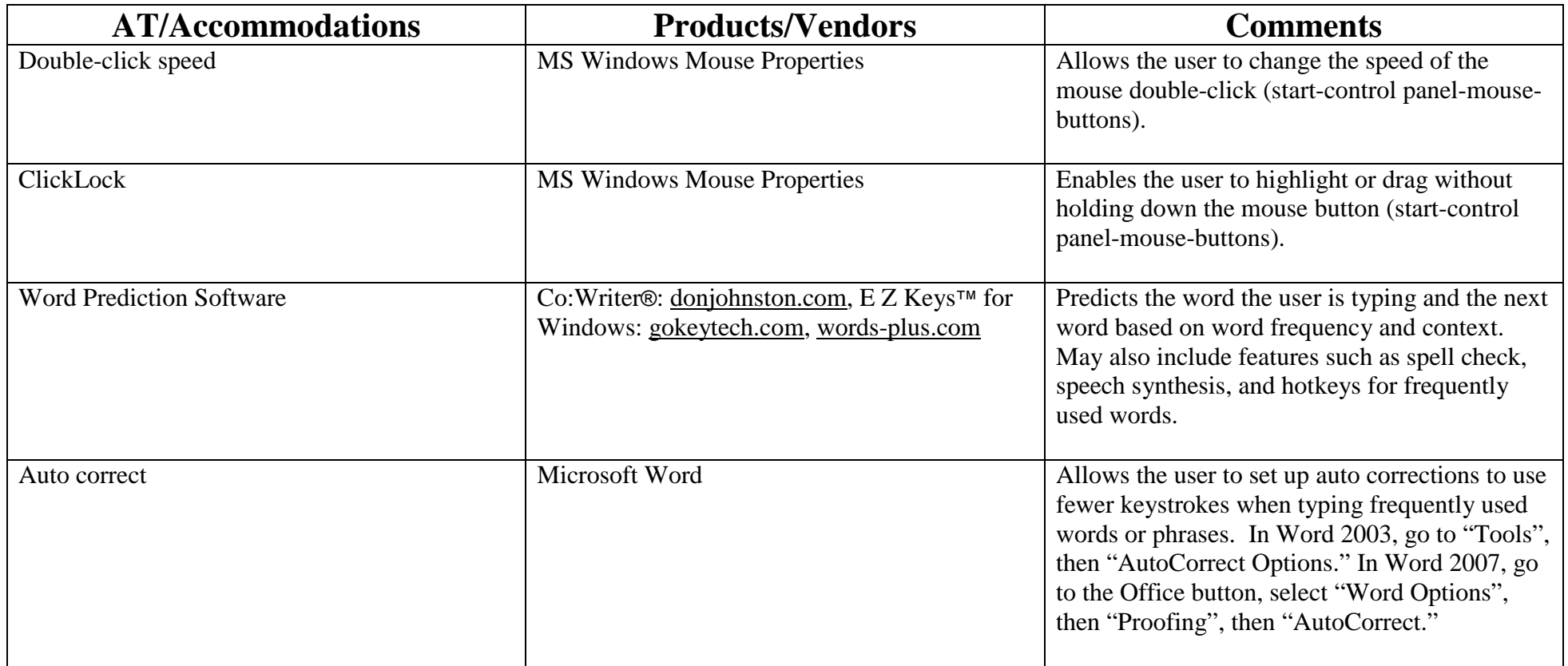

# **Disability: Lack of Manual Dexterity**

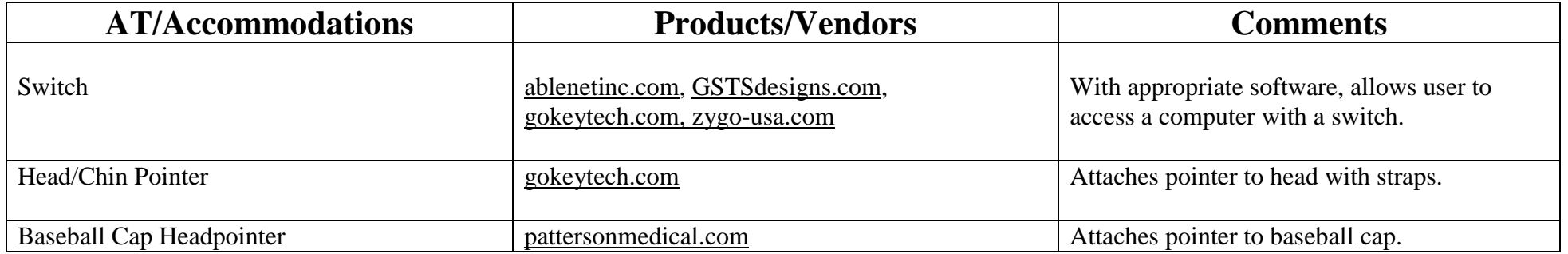

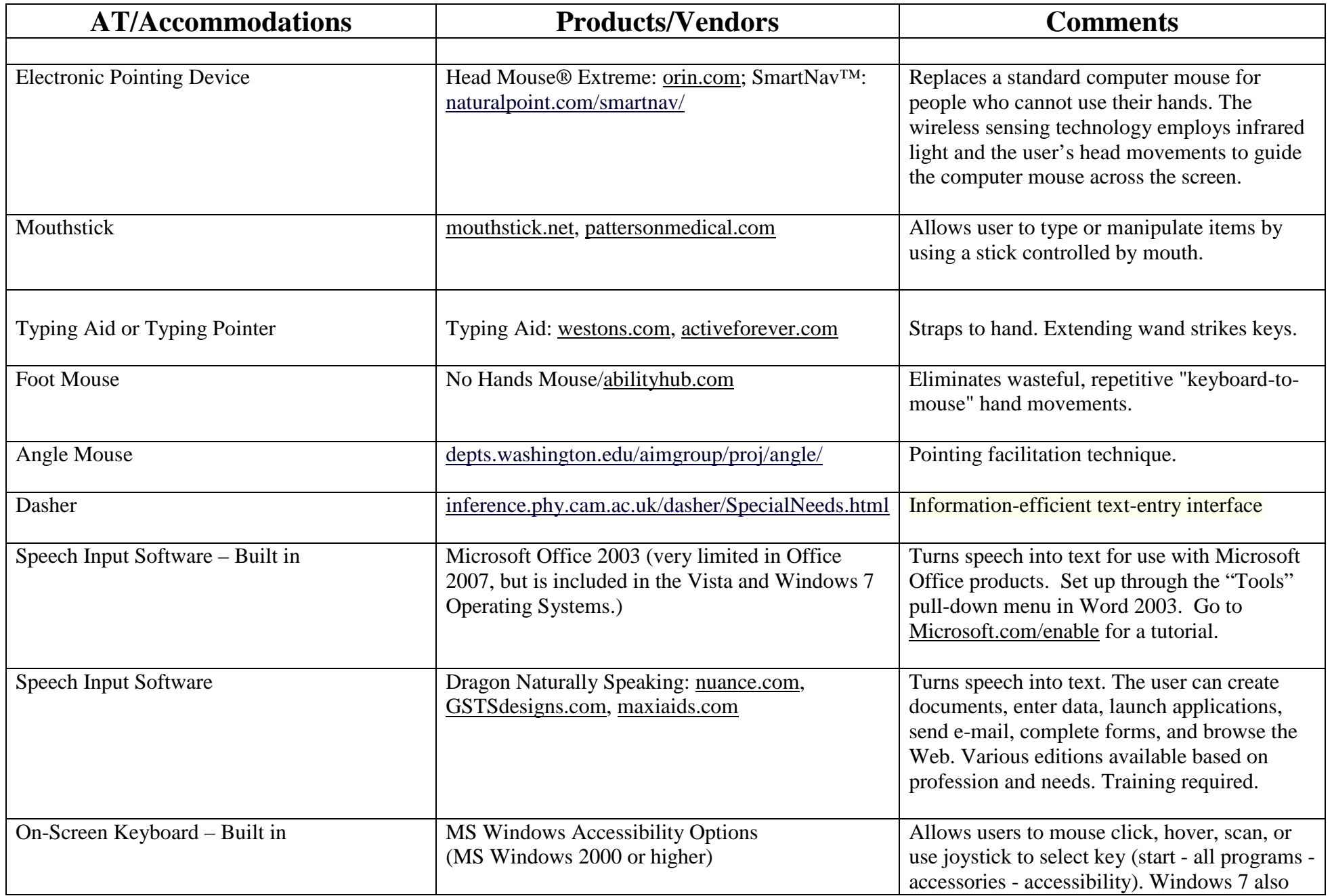

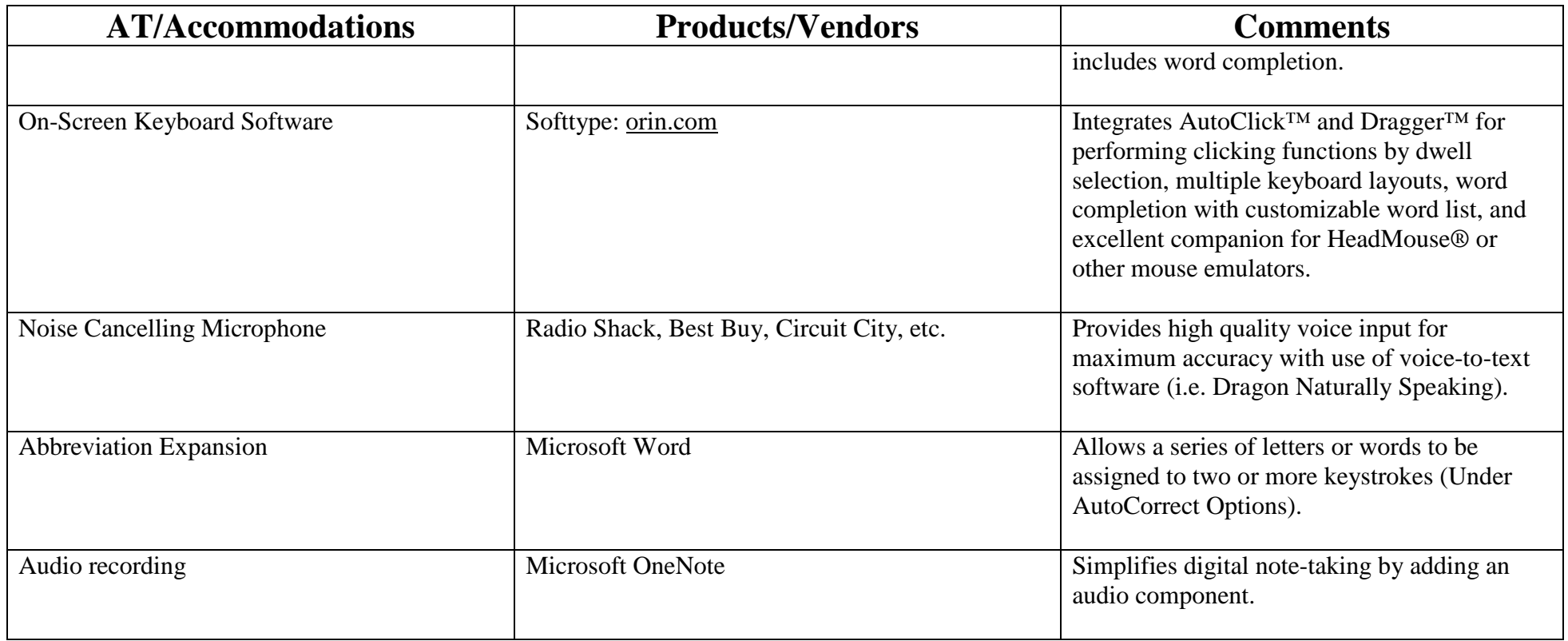

### **Disability: Vision and Manual Dexterity Impairment**

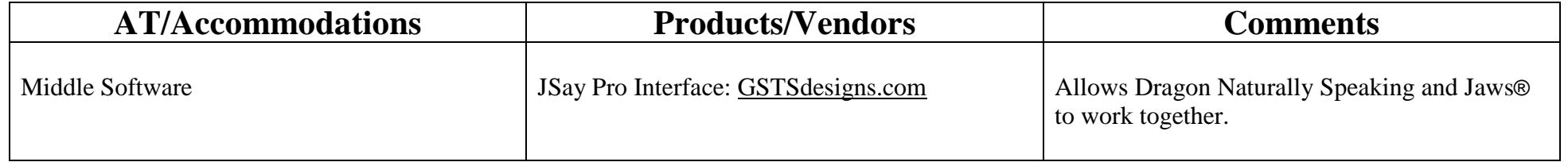

## **Disability: Cognitive Impairment**

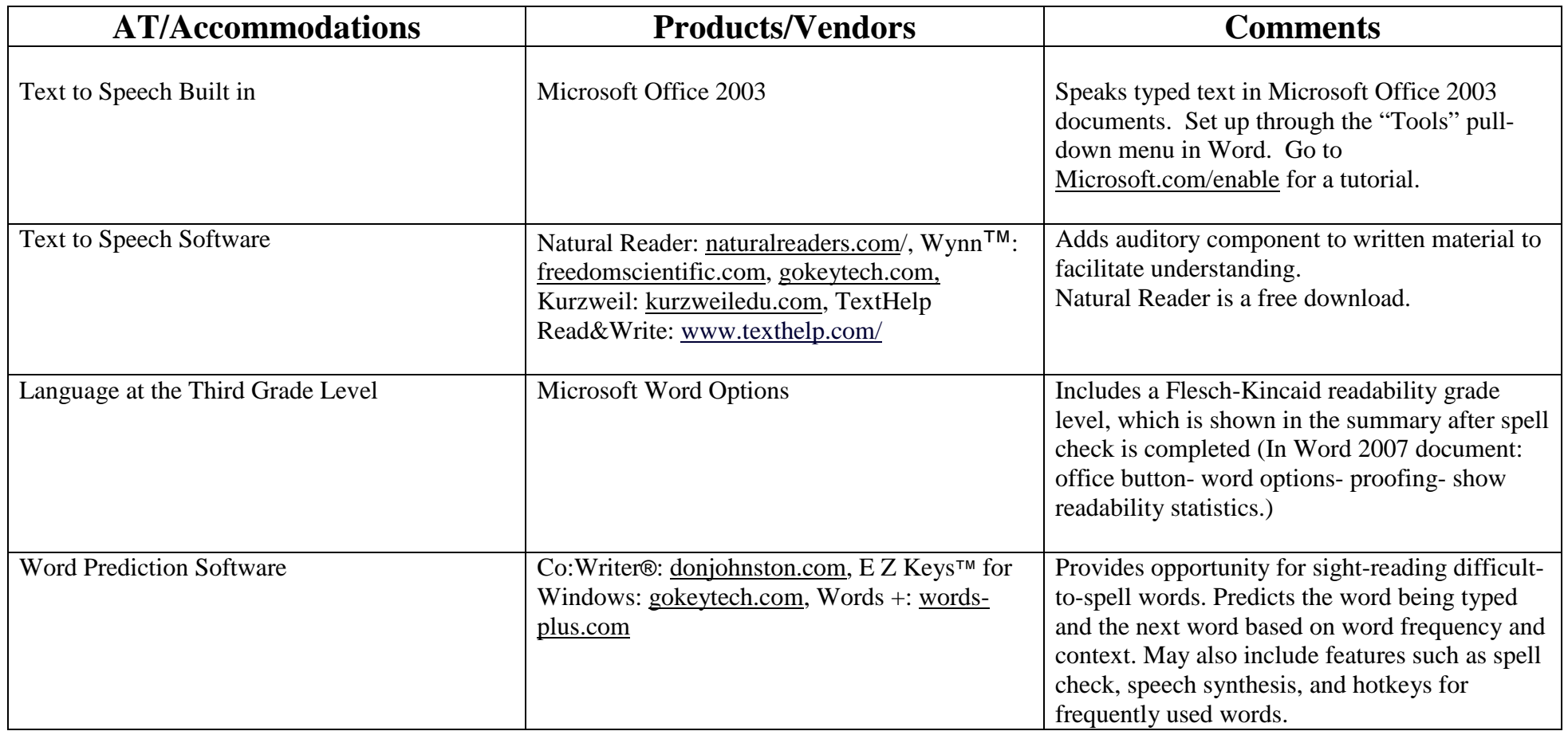

• Before ordering additional software, review built-in accessibility options. For information about built-in accessibility options, go to [www.microsoft.com/enable.](http://www.microsoft.com/enable) To set up personal accessibility options in Internet Explorer, go to "Tools," "Internet Options," "Accessibility." In Google Chrome, go to "Options," "Under the Hood," "Web Content."

- \*\*Path for Microsoft Accessibility Options is for "Classic" rather than "Category" view in Windows XP. Windows Vista and Windows 7 have the "Ease of Access" Center rather than the "Accessibility Options" icon. To get to the Ease of Access Center in Window Vista or Windows 7, press the Windows logo key  $+ U$ . For more information about accessibility in Windows 7, go to [www.microsoft.com/enable.](http://www.microsoft.com/enable)
- Apple products, including Macintosh computers and the iPad, also have a great many built-in accessibility features. To get more information about these features, and to view videos demonstrating how to use them, go to [apple.com/accessibility/.](http://www.apple.com/accessibility/)

Voluntary Product Accessibility Template (VPAT) – Procurement Tool

The Information Technology Industry Council (ITI) partnered with the US General Services Administration (GSA) to create an Internet-based tool to assist in procurement of the most accessible IT products and services in order to conform to Section 508.

The ITI hosts the template tool on their site allowing vendors (who choose to participate) to copy the template and complete it describing how their particular product or service conforms to Section 508 standards. The template is then placed on the vendor's web site, linked to the Buy Accessible database. The vendors maintain their own information on their site.

The Buy Accessible database can be searched by specific product or service to see all vendors who have provided links. To access the database, go to [http://www.buyaccessible.gov/.](http://www.buyaccessible.gov/)

#### Reference

*Burgstahler, S. & Comden, D. (2002). Working together: Computer technology and people with mobility & sensory impairments.* Exceptional Parent Magazine, *p. 36.*